**Mikro-Chat**

**micro:bit**

Spass beim programmieren und versenden von Funknachrichten **Zielgruppe: Primarschule & Sekundarstufe I**

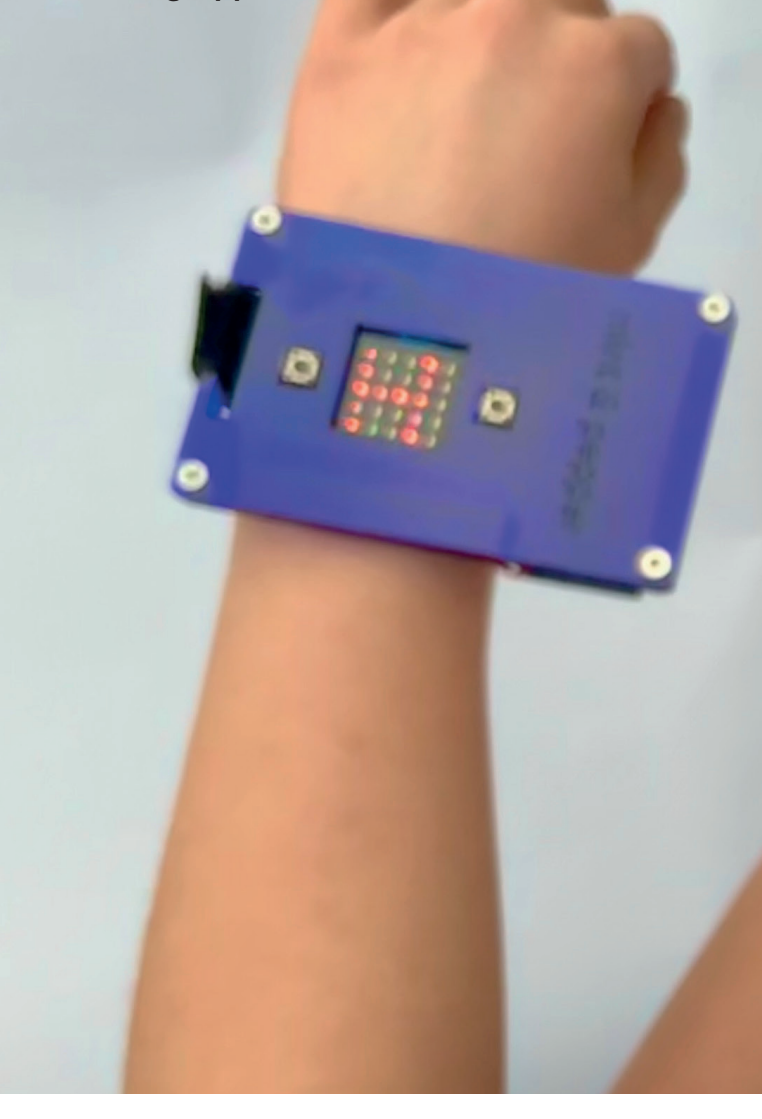

# mint & pepper

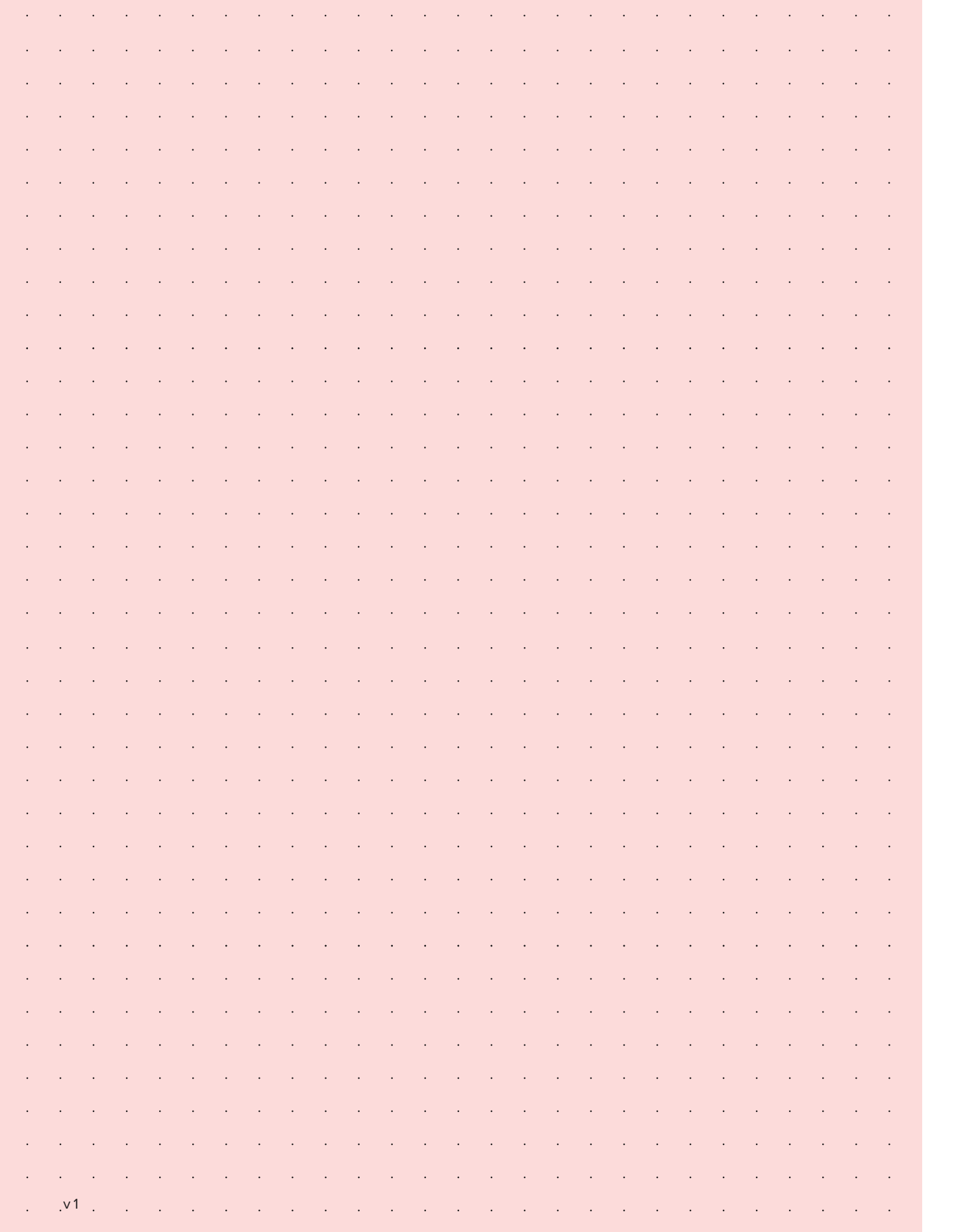

mint & pepper, the outreach project of Wyss Zurich, a center of ETH Zurich and University of Zurich

### **AUSGANGSLAGE**

Manchmal braucht es Mut, jemandem etwas direkt zu sagen. Dann hilft dieses Programm weiter. Damit könnt ihr Nachrichten elektronisch mit euren Freundinnen und Freunden austauschen.

Der micro:bit ist ein Mikrocontroller. Das ist eine Art winziger Computer. Er kann aber viel weniger als ein Smartphone oder ein richtiger Computer. Dafür könnt ihr ihn ganz einfach selber programmieren. Es kann auch ausgewählt werden in welcher Programmiersprache man gerne programmieren möchte.

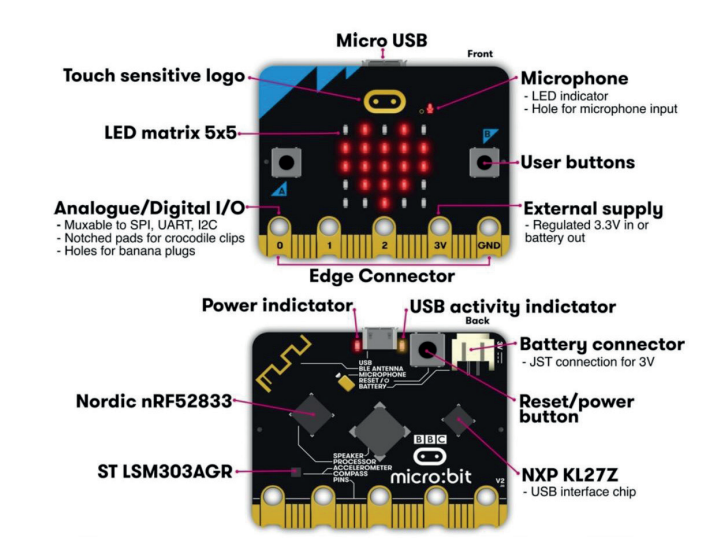

Wisst ihr eigentlich wie ein Computer ganz grundsätzlich funktioniert? Der micro:bit arbeitet genau mit demselben Prinzip wie ein Computer. Und zwar gibt es einen Input (etwas das hineingeht) und einen Output (etwas das wieder hinauskommt). Ein Beispiel für einen Input wäre, wenn du eine Taste auf deinem Computerkeyboard drückst. Welche Taste du genau gedrückt hast wird nun an den Prozessor weitergeleitet. Der Prozessor ist wie das Gehirn des Computers und entscheidet nun was du mit deiner Berührung gewollt hast. Er übersetzt die gedrückte Taste sozusagen in den Buchstaben, den du dann auf dem Computer siehst. Und das alles so schnell, dass du die Taste drückst und der richtige Buchstabe sofort auf deinem Bildschirm erscheint. Cool nicht?

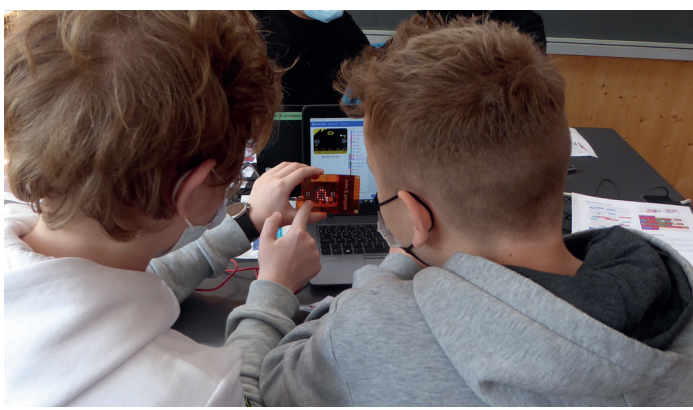

Beim micro:bit programmiert ihr nun den Prozessor. Das heisst ihr entscheidet was der micro:bit bei welchem Input als Output geben soll. Ihr schreibt sozusagen die Regeln mit denen das Gehirn des micro:bits dann arbeitet.

Jeder micro: bit, der sich in der Nähe befindet kann diese Nachricht empfangen.

Der micro:bit hat unteranderem eine Bluetooth-Antenne, und kann damit mit anderen micro:bits kommunizieren. Mit den 25 roten LEDs kann er einfache Bilder und Nachrichten darstellen. Die zwei Knöpfe benutzt ihr, um eine Nachricht auszuwählen und an einen anderen micro:bit zusenden. Die Bluetooth Antenne ist oben links auf der Platine aufgedruckt. Habt ihr sie schon gefunden? Sie sendet und empfängt später deine Nachrichten.

**a.** Zieht aus dem Bereich and Funk **eine wenn Text** empfangen (receivedString) Klammer heraus. Damit könnt ihr Texte empfangen.

# **MATERIAL**

- Computer mit USB-Anschluss und Internetzugang
- MakeCode-App oder **www.mintpepper.ch/makecode.microbit**
- zwei micro:bit inkl. USB-Kabel und Batteriepack
- mint & pepper micro:bit Armband (optional)

## **ZIELE**

 $Ihr...$ 

- kennt den micro:bit und könnt einige Funktionen erklären.
- könnt den micro:bit mit Anleitung in MakeCode programmieren.
- könnt beschreiben, wie zwei micro:bits miteinander kommunizieren.

### **VORGEHEN**

1. Lest den Text «Ausgangslage» und schaut euch zu zweit den micro:bit genau an.

**a.** Der micro:bit kann wie erwähnt mit verschiedenen Programmiersprachen programmiert werden. Was für Programmiersprachen kennt ihr schon?

**b.** Welche Teile kennt ihr? Einige sind auf der Platine angeschrieben.

2. Startet die MakeCode-App auf dem Computer oder geht auf die Website **www.mintpepper.ch/makecode.microbit**.

> Neben den Knöpfen habt ihr unter noch viel mehr Sensoren zur Verfügung. Schafft ihr es zum Beispiel, dass der micro:bit ein "Ich habe heiss!" sendet, wenn die Temperatur über 25 Grad steigt?

**a.** Wählt auf der Startseite unter «Anleitungen» das Tutorial «Micro Chat» aus.

**b.** Arbeitet das Tutorial durch. Wenn ihr nicht weiterkommt, besprecht euch untereinander oder fragt eure Coaches.

3. Sendet eine Nachricht.

**a.** Aus dem Bereich Eingabe nehmt ihr eine Klammer wenn Knopf A gedrückt wurde.

**b.** Hier hinein zieht ihr aus dem Bereich Funk den Block sende Text " " über Funk.

**c.** Zwischen die "Gänsefüsschen" schreibt ihr eure Nachrichten, wie beispielsweise "Ich finde mint & pepper toll".

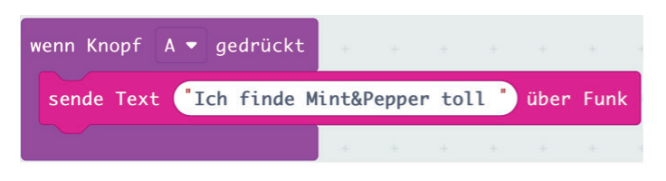

4. Empfangt eine Nachricht.

**b.** Fügt in die Klammer einen Block zeige Text ein, um den empfangenen Text auf dem Bildschirm anzuzeigen. **c.** Zieht aus der bereits verwendeten Klammer wenn Text empfangen (receivedString) den (receivedString) Text in den Block zeige Text.

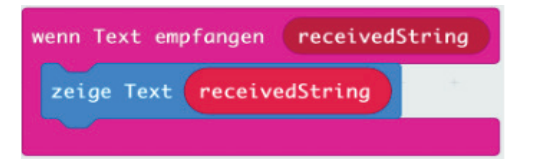

5. Testet mit dem Simulator.

**a.** Drückt Knopf A auf der linken Seite des Simulators und ein zweiter micro:bit erscheint.

**b.** Drückt Knopf A ein weiteres Mal und eure Nachrichten werden auf dem unteren micro:bit angezeigt. Wenn der Bildschirm zu klein ist, kann es sein, dass der Simulator ausgeblendet wird.

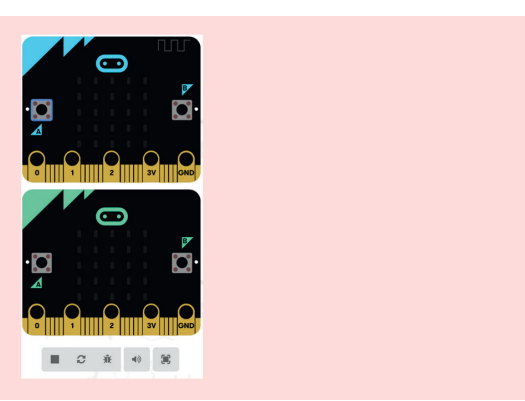

6. Testet mit dem micro:bit.

**a.** Nun braucht ihr die beiden micro:bits, um das Programm zu testen. Ladet das Programm herunter und kopiert es mit dem USB-Kabel auf zwei verschiedene micro:bits. **b.** Steckt nun die Batterien an die micro:bits und probiert das Programm aus. Wird die Nachricht an den anderen micro:bit gesendet?

7. Pssssssssst! Streng Geheim.

Ihr könnt mit den micro:bits auch geheime Funkgruppen bilden. Dann können nur micro:bits, die in der gleichen Funkgruppe senden und empfangen mitmachen. So könnt ihr eure Nachrichten vor «fremden» micro:bits schützen. Ein micro:bit kann zu einem Zeitpunkt ausschliesslich auf einem Kanal senden und empfangen.

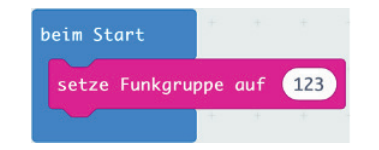

- 8. Mit den beiden Knöpfen könnt ihr eure Chats erweitern und verschiedene Nachrichten senden und empfangen. **a.** Bei der Klammer wenn Knopf A gedrückt könnt ihr zwischen Knopf **A**, Knopf **B** und den Knöpfen **A+B** gleichzeitig auswählen. So könnt ihr drei verschiedene Nachrichten senden. Ihr könnt zum Beispiel mit den Knöpfen A+B gleichzeitig eine Frage, wie "Hast Du Hunger?" versenden. **b.** Eine andere Person kann mit dem micro:bit mit "Ja" oder "Nein" antworten. Knopf A programmiert ihr zu "Ja" und Knopf B zu "Nein". Jetzt könnt ihr bereits ein kleines Gespräch führen.
- 9. Habt ihr noch Zeit?